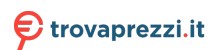

Questo manuale d'istruzione è fornito da trovaprezzi.it. Scopri tutte le offerte per [Evga XR1](https://www.trovaprezzi.it/schede-acquisizione/prezzi-scheda-prodotto/evga_xr1?utm_source=pdf&utm_medium=referral&utm_campaign=pdf_227) o cerca il tuo prodotto tra le [migliori offerte di Schede di Acquisizione](https://www.trovaprezzi.it/prezzi_schede-acquisizione.aspx?utm_source=pdf&utm_medium=referral&utm_campaign=pdf_227)

# EVGA | XRI Quick Guide

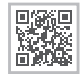

More...

### Inside The Box

Please check all these items are included.

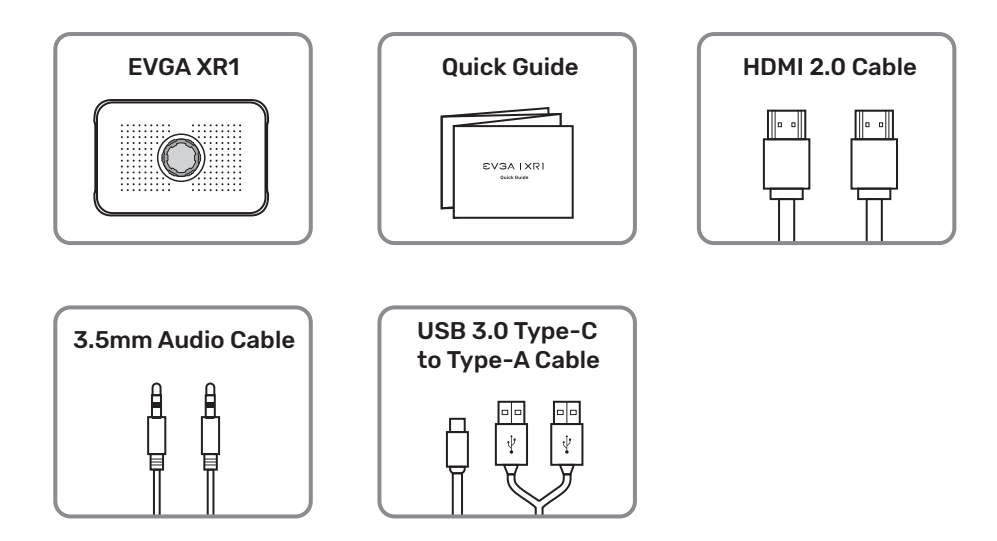

## **Specification**

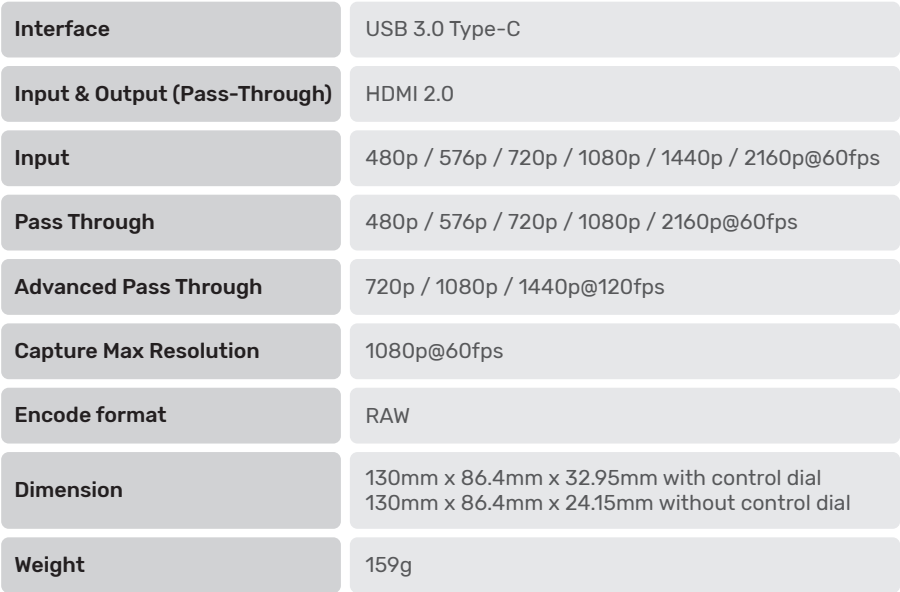

# Control Dial Function

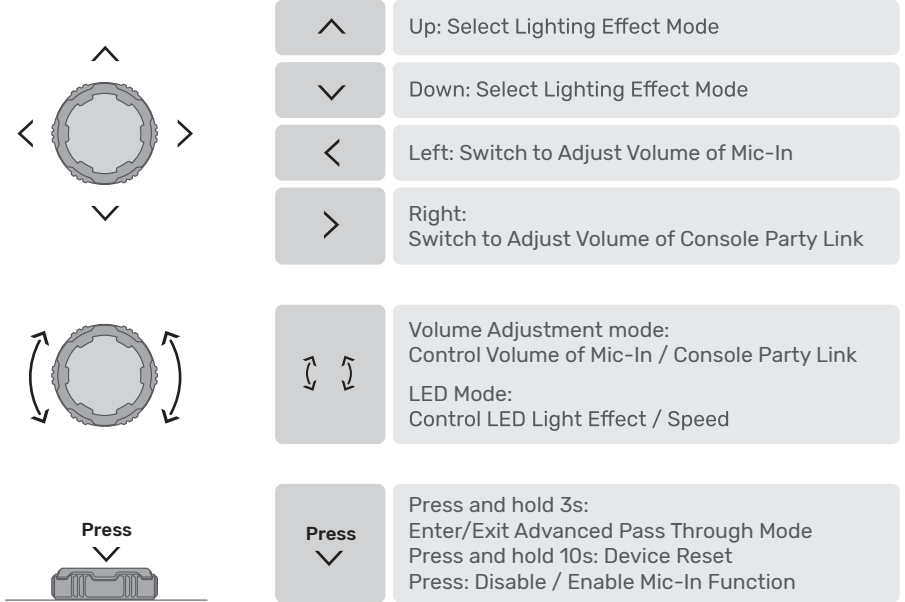

## LED Indications

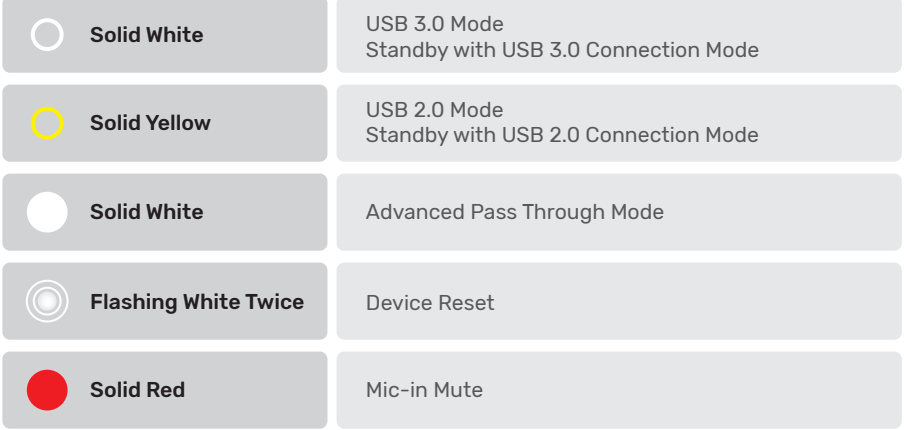

#### Device Layout

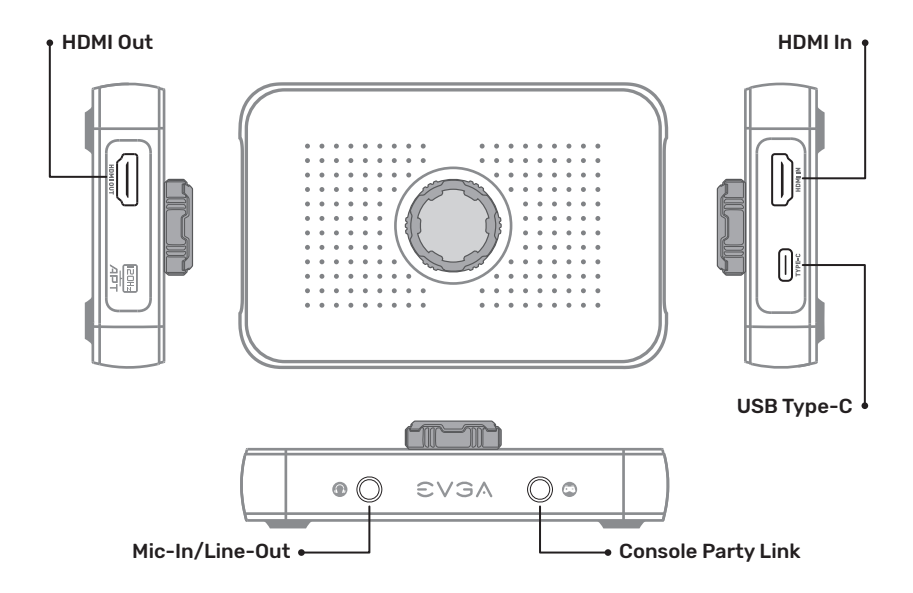

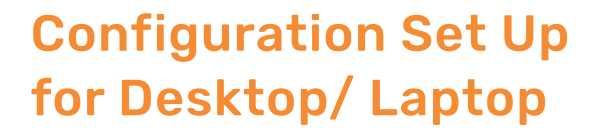

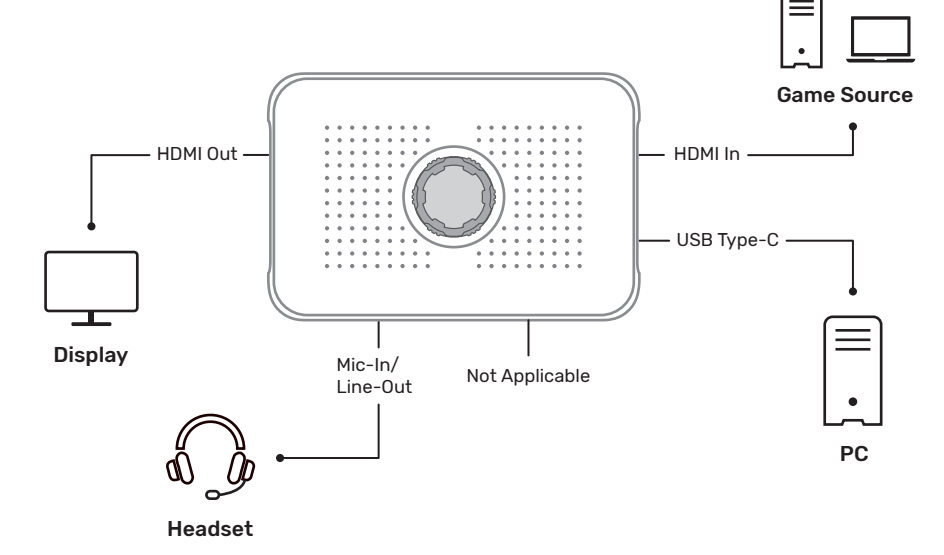

#### For Game Consoles

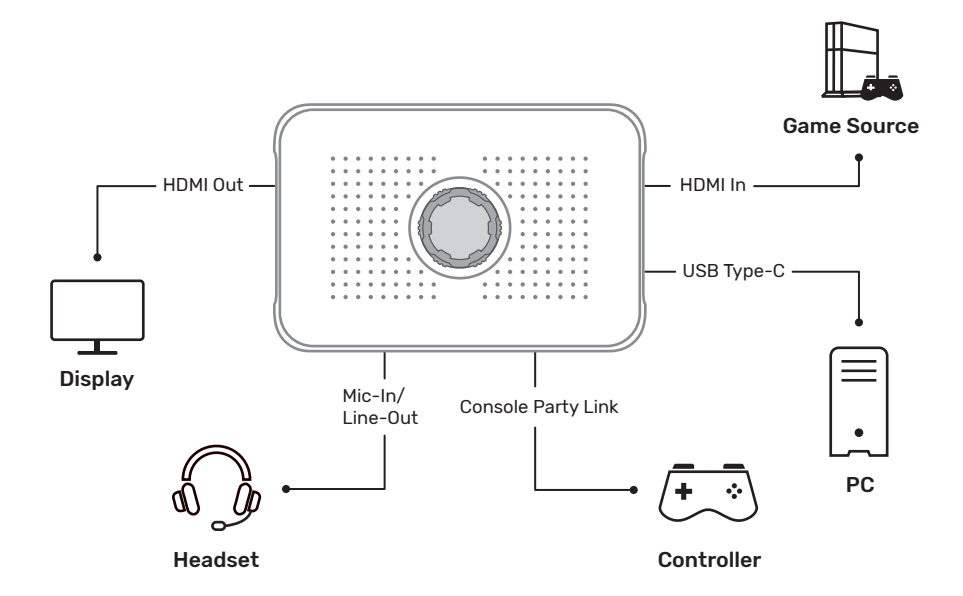

#### For Video Conference

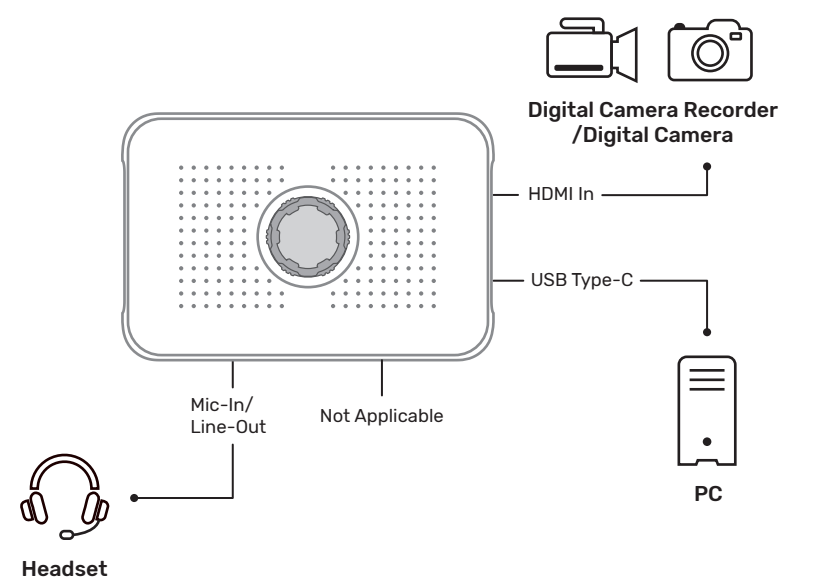

# Using your EVGA XR1 with OBS (Open Broadcaster Software®)

OBS is a free and open source software solution for video recording and live streaming and is recommended by EVGA to utilize the EVGA XR1 Capture Card.

You will need to download the OBS software to get started from https://obsproject.com/download

Once you've downloaded and installed OBS, an auto configuration wizard will run upon opening the program for the first time. It will attempt to find the most appropriate settings that your PC can handle. You can manually change these settings later. (Reference the EVGA XR1 Capture Card's Quick Guide on how to connect your device to the EVGA XR1 Capture Card and to your streaming device.)

OBS doesn't capture any video by default, you will need to enable your EVGA XR1 Capture Card by adding it as a source. Either click on the + or right click inside the box labeled "Sources" and then add device and select your EVGA XR1 Capture Card.

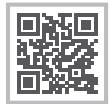